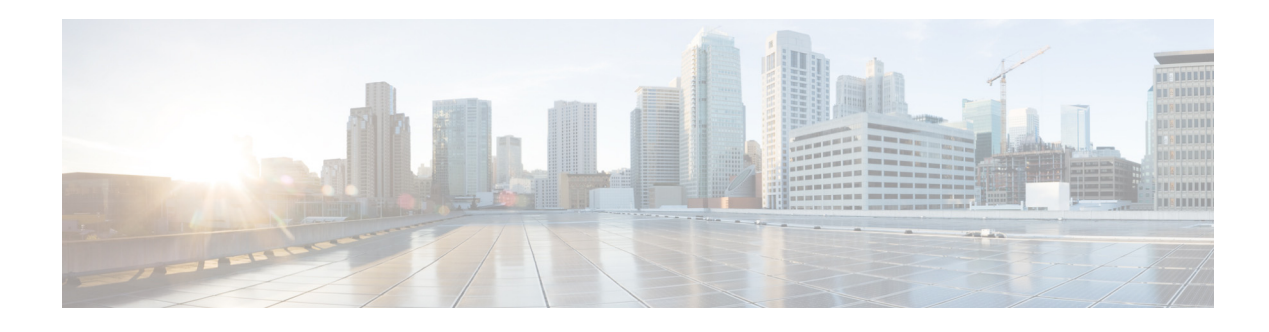

# **Release Notes for Cisco Digital Media System 5.1.x**

#### **Revised: July 24, 2014, OL-15756-03**

These release notes describe the new features, requirements, and known issues for Cisco Digital Media System (DMS) 5.1.*x* products.

**Note** Release 5.1.0 and 5.1.1 both follow the End-of-Sale and End-of-Life schedule of Release 5.1. For details, see the End-of-Sale and End-of-Life Bulletin for Cisco DMS 5.1 at [http://www.cisco.com/c/en/us/products/collateral/conferencing/show-share/end\\_of\\_life\\_notice\\_c51-57](http://www.cisco.com/c/en/us/products/collateral/conferencing/show-share/end_of_life_notice_c51-570509.html) [0509.html.](http://www.cisco.com/c/en/us/products/collateral/conferencing/show-share/end_of_life_notice_c51-570509.html)

## **Contents**

This document includes the following sections:

- [Introduction, page 2](#page-1-0)
- **•** [New and Changed Information, page 3](#page-2-0)
- **•** [Compatibility Matrix for Upgrading, page 4](#page-3-0)
- **•** [DMP Feature Support Matrix, page 5](#page-4-0)
- **•** [Client System Requirements, page 6](#page-5-0)
- [Installation and Upgrade Notes, page 8](#page-7-0)
- **•** [Important Notes, page 9](#page-8-0)
- **•** [Limitations and Restrictions, page 11](#page-10-0)
- **•** [Open Caveats, page 13](#page-12-0)
- **•** [Updates and Errata for Printed Documentation, page 20](#page-19-0)
- **•** [Related Documentation, page 21](#page-20-0)
- [Obtaining Documentation, Obtaining Support, and Security Guidelines, page 21](#page-20-1)

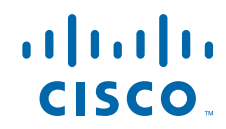

# <span id="page-1-0"></span>**Introduction**

Cisco Digital Media System (Cisco DMS) combines these hardware and software products and their respective accessories:

<span id="page-1-6"></span><span id="page-1-5"></span><span id="page-1-4"></span><span id="page-1-3"></span><span id="page-1-2"></span><span id="page-1-1"></span>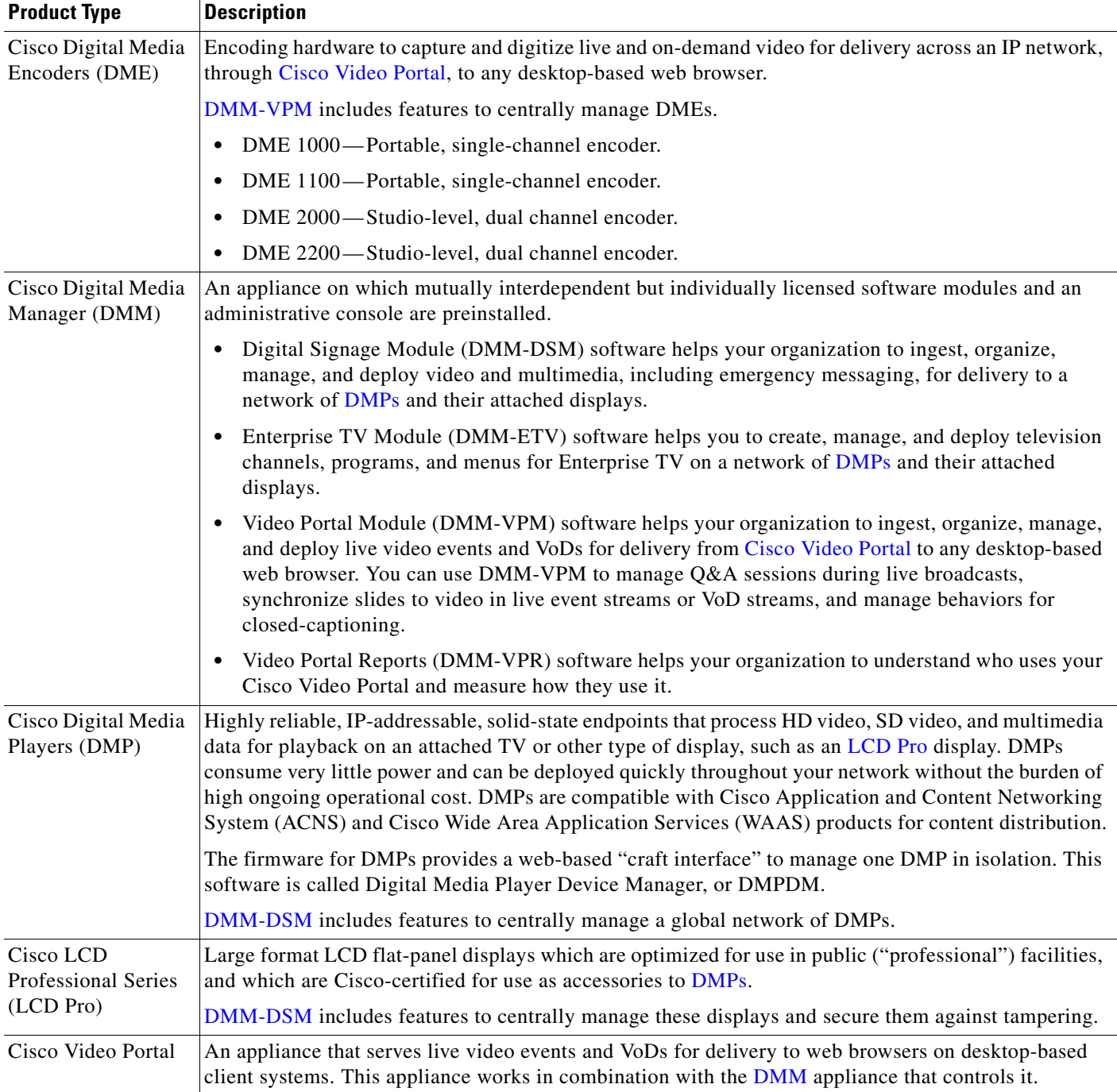

## <span id="page-2-0"></span>**New and Changed Information**

Cisco DMS 5.1.*x* delivers new and changed features in the following components:

- **•** [Digital Signage and Digital Signage Manager, page 3](#page-2-1)
- **•** [Digital Media Player, page 4](#page-3-1)
- **•** [Enterprise TV and Enterprise TV Manager, page 4](#page-3-2)

### <span id="page-2-1"></span>**Digital Signage and Digital Signage Manager**

- **•** Centralized management of Cisco LCD Professional Series displays.
- **•** CIFS protocol support and WAAS support:
	- **–** Ability to leverage WAN optimization in the distribution of digital media.
	- **–** Ability to leverage shared network storage of media assets.

**Note You must upgrade both the kernel** *and* **the firmware** on a DMP 430*x*G before it will support any use of the CIFS protocol. See *Upgrade Guide for Cisco Digital Media System 5.1.x* on Cisco.com, at [http://www.cisco.com/en/US/products/ps6681/prod\\_installation\\_guides\\_list.html](http://www.cisco.com/en/US/products/ps6681/prod_installation_guides_list.html).

- **•** DMS Content Distribution (DMS-CD):
	- **–** Intelligence and bandwidth optimization for content distribution to DMP local storage (one internal flash drive and one external USB drive per DMP)
	- **–** Time-based deployments through Schedule features of DMM-DSM.
	- **–** Differential download intelligence prevents needless duplication of valid content on DMP local storage. Only new or updated content is transferred.
	- **–** Detailed success and failure reporting for presentations and playlists that you provision to DMPs

Г

## <span id="page-3-1"></span>**Digital Media Player**

**•** CIFS protocol support.

**Note You must upgrade both the kernel** *and* **the firmware** on a DMP 430*x*G before it will support any use of the CIFS protocol. See *Upgrade Guide for Cisco Digital Media System 5.1.x* on Cisco.com, at [http://www.cisco.com/en/US/products/ps6681/prod\\_installation\\_guides\\_list.html.](http://www.cisco.com/en/US/products/ps6681/prod_installation_guides_list.html)

- **•** User interface in DMPDM to configure their multicast dejittering buffer.
- **•** Enhanced security validation in DMPDM for account passwords on DMPs.

## <span id="page-3-2"></span>**Enterprise TV and Enterprise TV Manager**

- **•** XML-TV standards support for subscriptions to electronic program guide data.
- Remote control emulation support on Cisco (796X and 797X) IP phones. Change channels, navigate menus, and adjust audio volume settings.
- Remote control emulation support on Apple iPhone and certain Motorola mobile phones. Change channels, navigate menus, and adjust audio volume settings.
- **•** VoD playback from DMP local storage.

## <span id="page-3-0"></span>**Compatibility Matrix for Upgrading**

The supported upgrade path is 5.0.2 to 5.1.*x*. See *Upgrade Guide for Cisco Digital Media System 5.1.x* at [http://www.cisco.com/en/US/products/ps6681/prod\\_installation\\_guides\\_list.html](http://www.cisco.com/en/US/products/ps6681/prod_installation_guides_list.html).

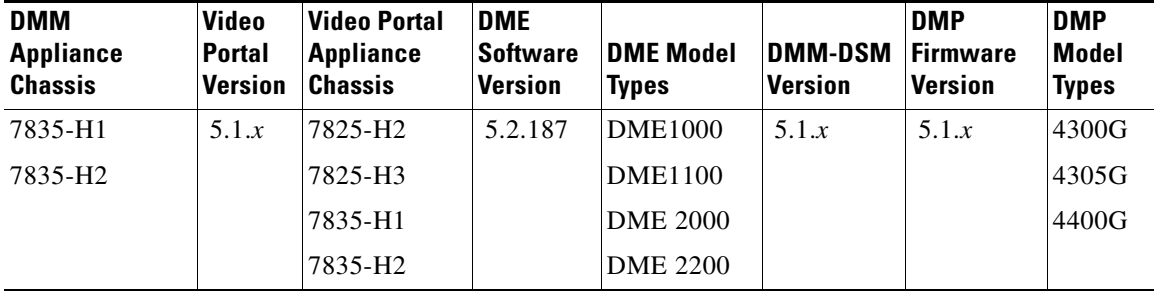

This Cisco DMS release uses the following hardware and software components:

# **Cisco Video Portal Feature Support Matrix**

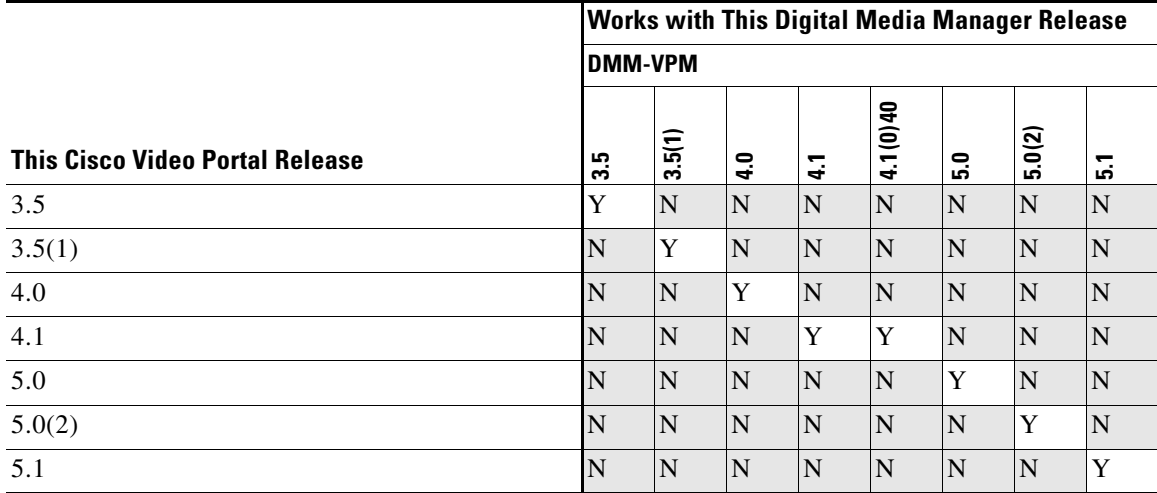

Cisco DMS requires that the following software versions be installed respectively on a Cisco Video Portal appliance and on the DMM appliance that controls it:

# <span id="page-4-0"></span>**DMP Feature Support Matrix**

Cisco DMS requires that the following firmware and software versions be installed respectively on your DMPs and on the DMM appliance that centrally manages them:

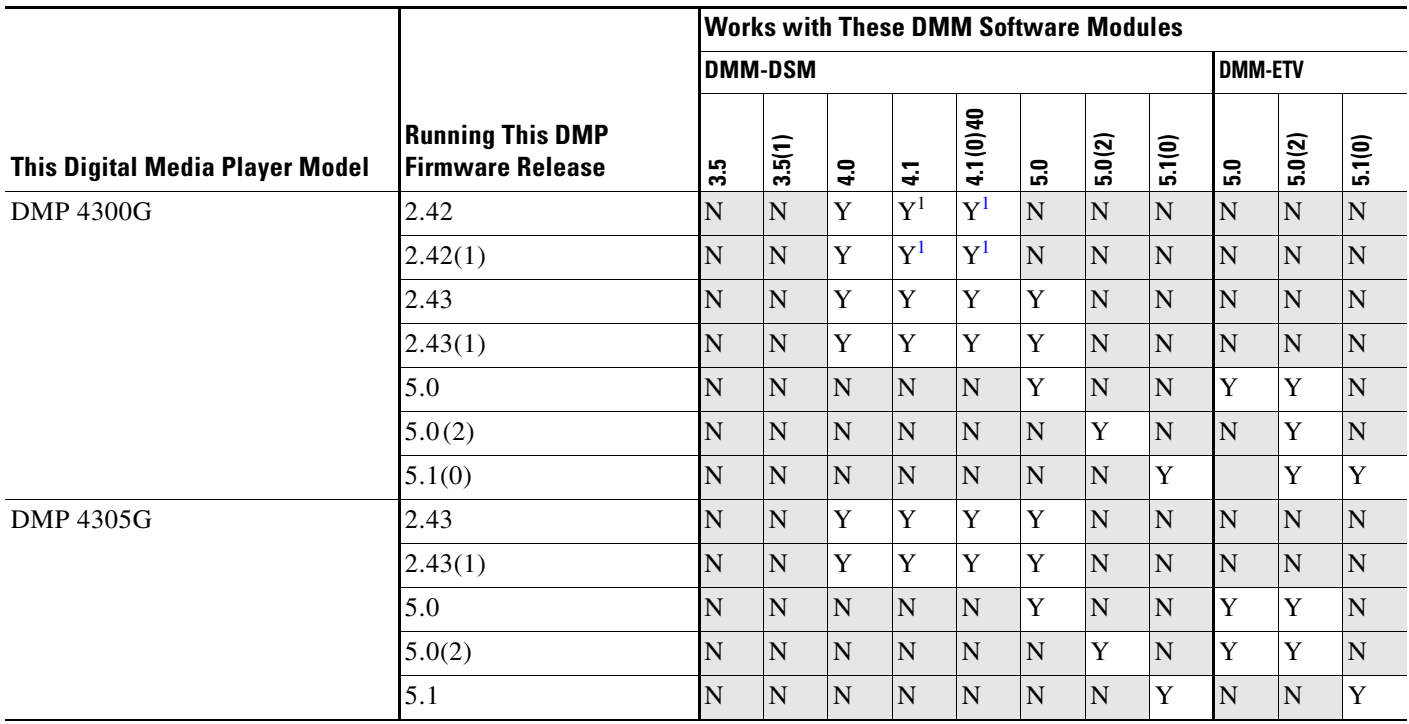

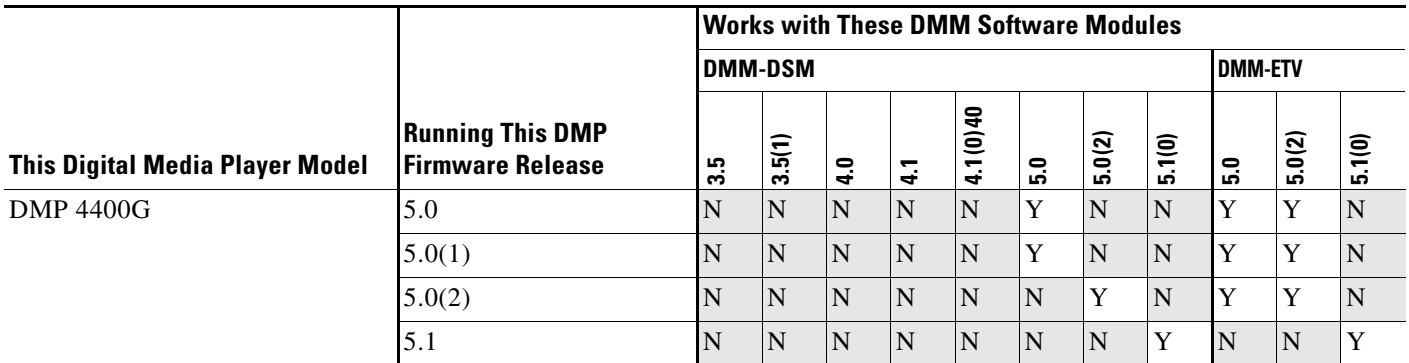

<span id="page-5-1"></span>1. DMM-DSM 4.1 can manage DMPs that use this firmware release. However, these DMPs cannot play presentations that you design in Digital Media Designer.

# <span id="page-5-0"></span>**Client System Requirements**

- **•** [Digital Media Manager Requirements, page 6](#page-5-2)
- **•** [Video Portal Requirements, page 8](#page-7-1)

### <span id="page-5-2"></span>**Digital Media Manager Requirements**

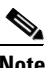

**Note** The following requirements apply to client systems that access DMS-Admin, DMM-DSM, DMM-VPM, DMM-ETVM, and Video Portal Reports

#### **Java**

For all client systems, ensure that Java Runtime Engine (JRE) 1.6.0 or later is installed. Also confirm that it is configured to use English as its language and that it is working correctly. The JRE 1.6.0 release is part of Java Version 6.

- **•** To learn exactly which JRE release you are using and to confirm that it is working correctly, go to [http://java.com/en/download/help/testvm.xml.](http://java.com/en/download/help/testvm.xml)
- **•** To understand the Java release naming conventions, which have changed over time, see <http://java.sun.com/javase/namechange.html>.
- **•** To obtain the required JRE, go to <http://javasoft.com>, click **Java SE**, then download the latest JRE version.
- Apple maintains and distributes its own implementations of Java software for Mac OS users. To learn if Apple has made available any JRE that is based on JRE 1.6.0, see <http://www.apple.com/java>. Alternatively, registered Apple Developer Connection (<http://connect.apple.com/>) members might find that Apple has released a preview version of a compatible JRE. We make no claims about the suitability of such software for any purpose and recommend that you test all software thoroughly before you rely on it.

#### **DMM-DSM and DMPDM**

[Table 1](#page-6-0) lists additional client system requirements to use DMM-DSM and DMPDM.

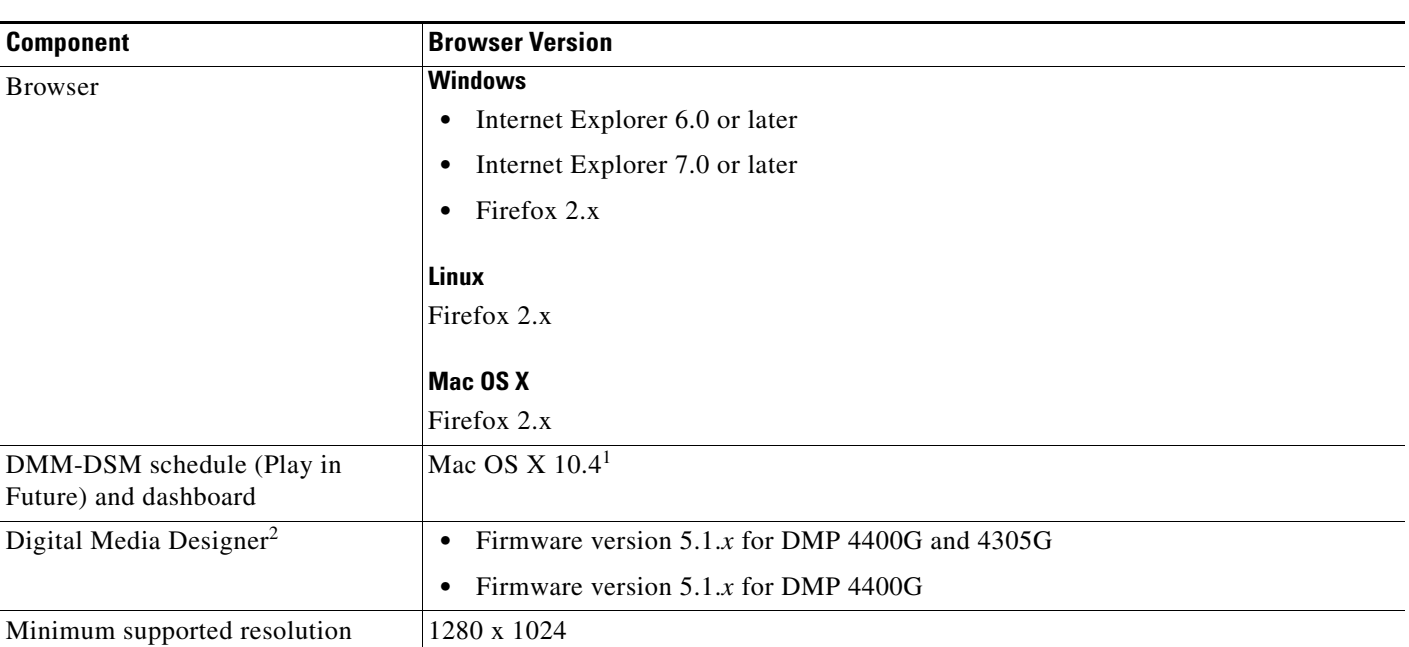

#### <span id="page-6-0"></span>*Table 1 Additional Requirements to Use DMM-DSM or DMPDM*

1. Until Apple supports JRE 1.6.0 or later, the dashboard and schedule for DMM-DSM might not function properly in Mac OS.

2. Until Apple supports JRE 1.6.0 or later, Digital Media Designer might not function properly in Mac OS.

#### **Video Portal Reports**

[Table 2](#page-6-1) lists additional client system requirements to use Video Portal Reports.

#### <span id="page-6-1"></span>*Table 2 Cisco Video Portal Reports Tool Client Requirements*

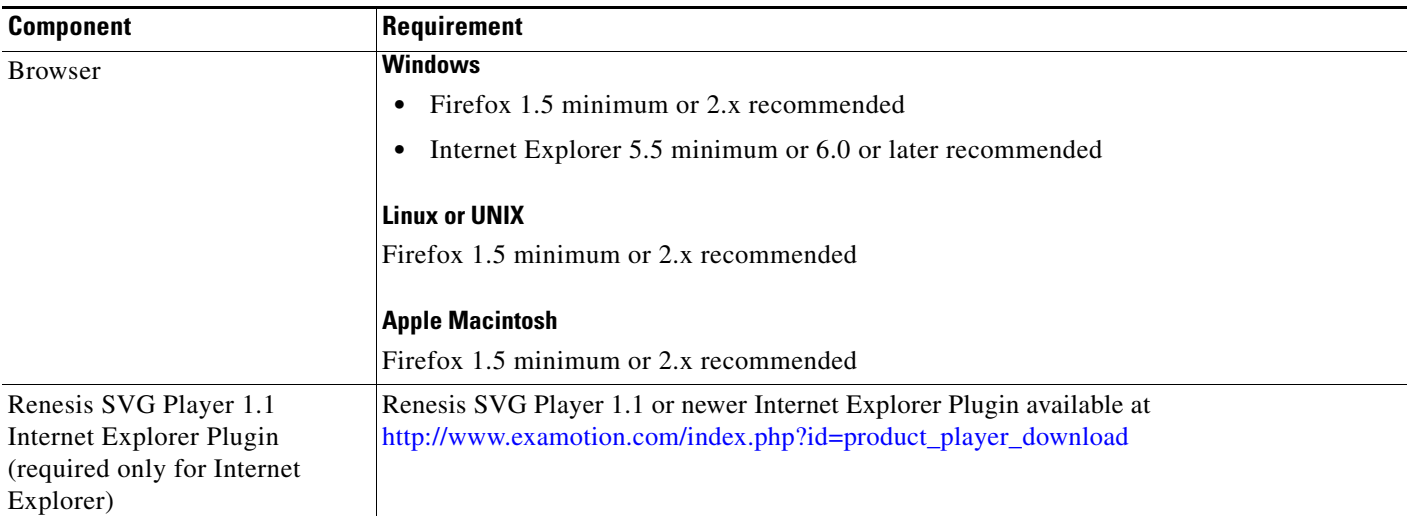

## <span id="page-7-1"></span>**Video Portal Requirements**

[Table 3](#page-7-2) lists additional client system requirements to use Cisco Video Portal.

| <b>Component</b>             | Requirement                                                           |
|------------------------------|-----------------------------------------------------------------------|
| <b>Browser</b>               | <b>Windows</b>                                                        |
|                              | Firefox 1.5 minimum or 2.x recommended<br>$\bullet$                   |
|                              | Internet Explorer 6.0 or later recommended<br>$\bullet$               |
|                              | Mozilla 1.8 or later recommended<br>٠                                 |
|                              | <b>Linux or UNIX</b>                                                  |
|                              | Support for Flash VoD files only on the following browsers:           |
|                              | Firefox 1.0 minimum or Firefox 2.x recommended<br>$\bullet$           |
|                              | Mozilla 1.0 minimum or Mozilla 1.8 or later recommended<br>٠          |
|                              | <b>Apple Macintosh</b>                                                |
|                              | Support for Flash and QuickTime VoD files on the following browsers:  |
|                              | Firefox 1.5 minimum or 2.x recommended<br>$\bullet$                   |
|                              | Safari 2.0 minimum or later recommended                               |
| Adobe Flash plug-in          | Adobe Flash 8 plug-in or later recommended                            |
| Windows Media plug-in        | Windows Media 9 or later required if Windows Media content is offered |
| QuickTime plug-in            | QuickTime Player 7.1 or later recommended                             |
| Cisco Digital Media Manager  | <b>Windows</b>                                                        |
| Live Event Module 1.0        | Internet Explorer 6.0 or later                                        |
|                              | <b>Apple Macintosh</b>                                                |
|                              | VMWare Fusion 1.1.3 or later:                                         |
|                              | Windows XP or Vista                                                   |
|                              | - Internet Explorer 6 or later recommended                            |
| Minimum supported resolution | 1024 x 768                                                            |

<span id="page-7-2"></span>*Table 3 Cisco Video Portal Client Requirements*

# <span id="page-7-0"></span>**Installation and Upgrade Notes**

This section includes the following topics:

- **•** [Installation Notes, page 9](#page-8-1)
- **•** [Upgrade Notes, page 9](#page-8-2)

### <span id="page-8-1"></span>**Installation Notes**

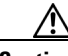

**Caution** If you enter only an IP address during set up, the Cisco DMS appliances cannot communicate with each other. Cisco DMS appliances will not work correctly without a DNS server. Please enter a fully-qualified domain name (FQDN).

- **•** To maintain network security, your DMM appliances and Video Portal appliances use digital certificates to communicate. These certificates use the DNS-routable hostname to identify each appliance uniquely. Therefore, you must enter the DNS-routable hostname for each appliance during setup when prompted to enter the fully-qualified domain name (FQDN) in AAI.
- **•** You must also configure each of your DMS appliances in AAI to point correctly to the DNS server for your network and configure that DNS server to associate the IP addresses that your DMS appliances use with the FQDNs that their digital certificates use.
- **•** When setting up your DMS 5.1.*x* appliances, do not use "Cisco" as the instance name for your Video Portal appliance. We reserve the use of the Cisco name for other purposes, and all deployments will fail if you use this instance name.

## <span id="page-8-2"></span>**Upgrade Notes**

You can upgrade from Cisco Digital Media System 5.0.*x* to 5.1.*x*. For more information, including requirements and procedures, see *Upgrade Guide to Release 5.1.x for Cisco Digital Media System* on Cisco.com.

For information about the hardware and software that Cisco DMS supports in this release, see the ["Compatibility Matrix for Upgrading" section on page 4](#page-3-0).

## <span id="page-8-0"></span>**Important Notes**

This section includes the following topics:

- **•** [Low Memory Causes DMP 4305G Endpoints to Restart Automatically, page 10](#page-9-0)
- [Compatibility Limitations with Microsoft Internet Information Server \(IIS\), page 11](#page-10-1)

Г

## <span id="page-9-0"></span>**Low Memory Causes DMP 4305G Endpoints to Restart Automatically**

Rather than crashing when they run low on memory, DMPs are designed to restart automatically, which clears their memory and causes downtime of much less than 1 minute, as opposed to the lengthy downtime that a hard crash would cause. In the rare cases when DMPs do run out of memory and restart automatically, SWF files are almost always responsible. The known scenarios when this can occur are as follows:

- The file size is greater than 500KB for your SWF file. Larger SWF files do work correctly in most cases, but we recommend as a best practice that you should always strive to use the smallest possible SWF files. Smaller files are far less likely to be burdensome to your DMPs.
- **•** Your SWF file uses bitmapped image files outside itself that have a very large file size, either individually or collectively. Any bitmapped image files that you use in the production of a SWF file should be small files. If a bitmapped file has a large file size, it is important for you to understand that merely reducing the height and width of its placeholder on your canvas in Adobe Flash (or any similar authoring tool that you might use to develop a SWF file) will not reduce the actual file size.
- **•** The web page that you are showing uses too many embedded SWF files.

Additionally, we recommend that you use the following guidelines when you create SWF files:

- The resolution of the SWF can be up to 1920 x 1080 if the animations that are contained within the SWF are small and are restricted to a 640x480 region.
- **•** Avoid redraw of the whole screen in your Flash animation.
- Multiple movements on different parts of the screen cause more slowdown than a concentrated movement.
- **•** The FLV recommended resolution should be 320x240.

### **Limitations That are Resolved in DMS Release 5.1.0**

Cisco DMS 5.1.0 corrects many bugs from earlier releases, including the ones that [Table 4](#page-9-1) describes.

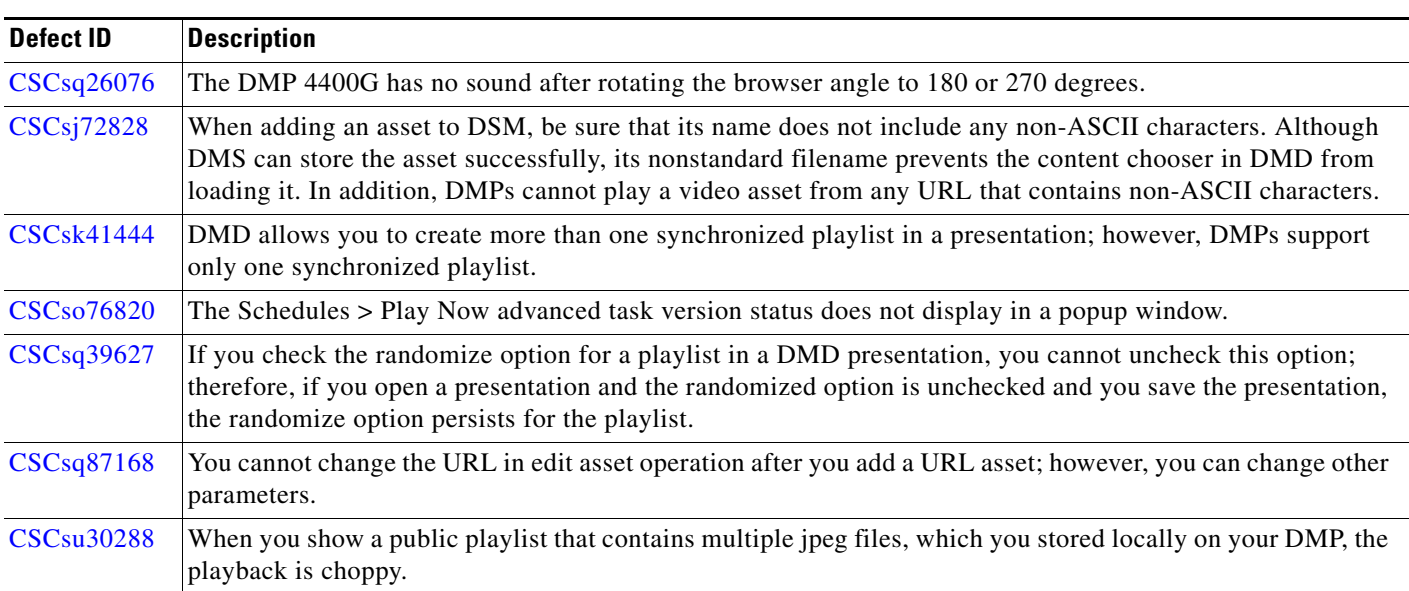

#### <span id="page-9-1"></span>*Table 4 Resolved Bugs*

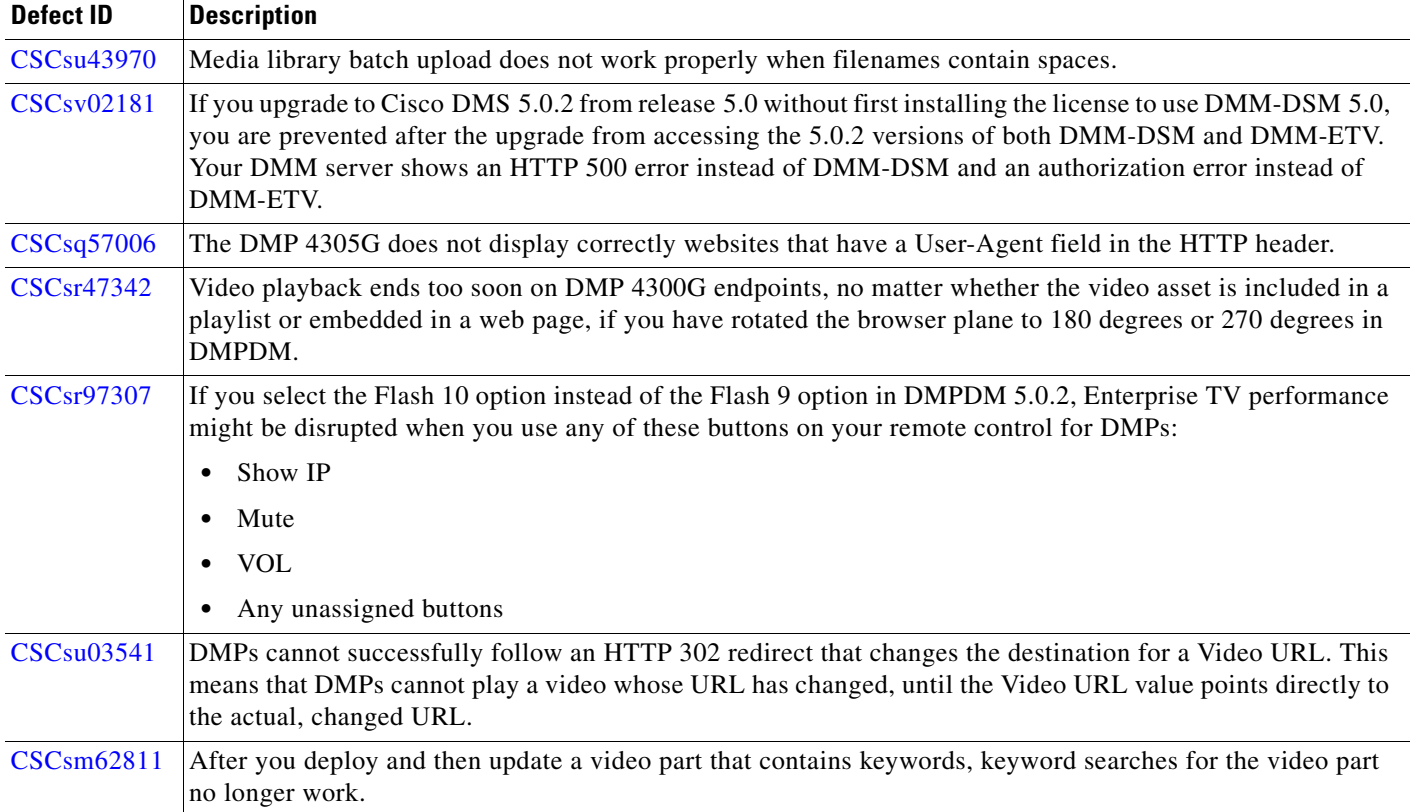

#### *Table 4 Resolved Bugs (continued)*

## <span id="page-10-1"></span>**Compatibility Limitations with Microsoft Internet Information Server (IIS)**

DMPs that use firmware release 5.1.*x* are compatible with only one version of Microsoft Internet Information Server. That supported version is IIS 6.0 for Windows 2003 Enterprise.

If you do not have the supported IIS version but want your DMPs to retrieve assets from a webserver, we recommend that you use Apache instead of IIS.

## <span id="page-10-0"></span>**Limitations and Restrictions**

Review [Table 5](#page-10-2) before you begin working with Cisco DMS 5.1.*x* components. These are known limitations that will not be fixed, and there is not always a workaround.

Also, be sure to read the ["Important Notes" section on page 9](#page-8-0) section for additional information.

<span id="page-10-2"></span>*Table 5 Limitations and Restrictions in Cisco DMS 5.0*

| <b>Identifier</b> | Component | <i><b>Description</b></i> |
|-------------------|-----------|---------------------------|

#### **Digital Media Player**

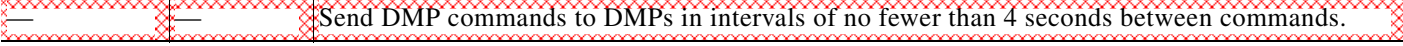

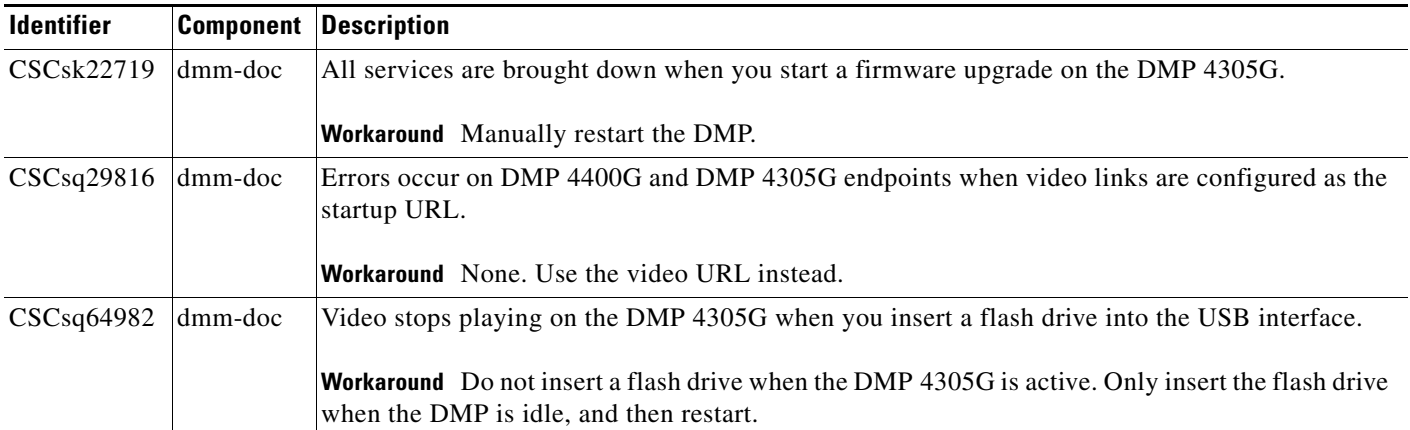

#### *Table 5 Limitations and Restrictions in Cisco DMS 5.0 (continued)*

#### **Digital Signage Module (DMM-DSM)**

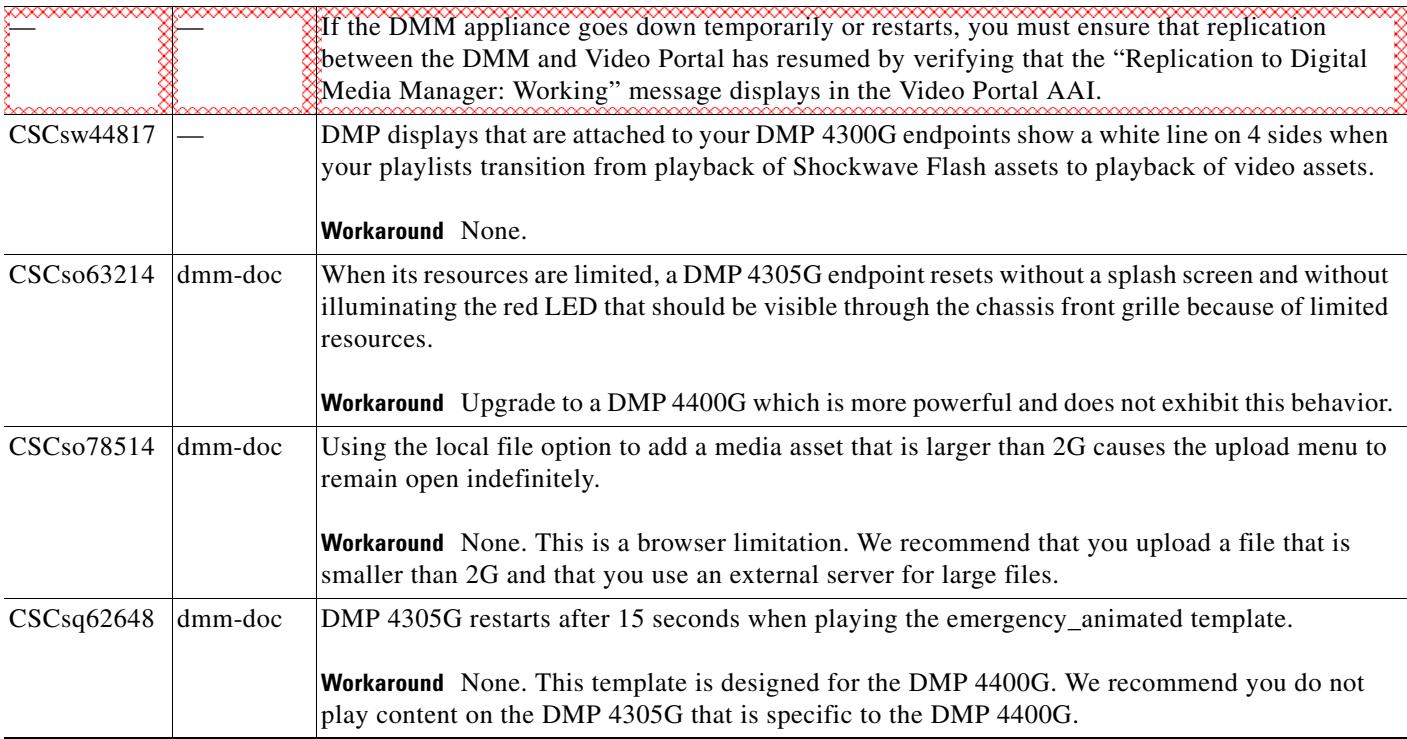

For information about open caveats, see [Table 6](#page-12-1).

 $\overline{\phantom{a}}$ 

## <span id="page-12-0"></span>**Open Caveats**

[Table 6](#page-12-1) describes possible unexpected behavior by Cisco DMS 5.1.*x* components.

<span id="page-12-1"></span>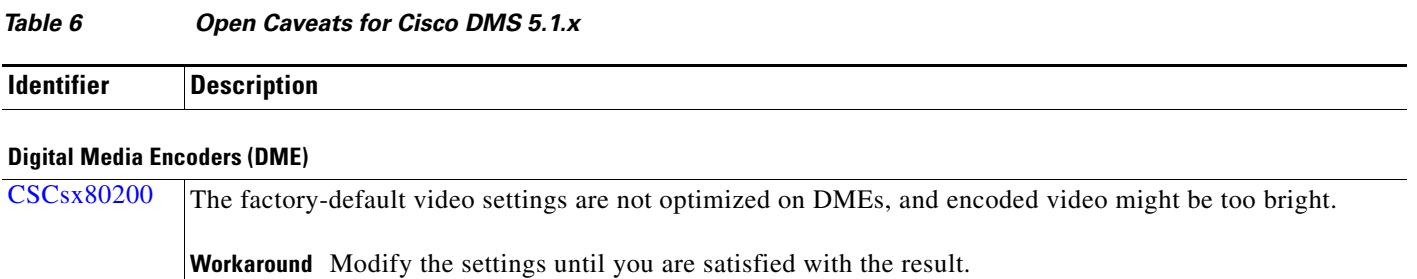

#### **Digital Media Manager (DMM)**

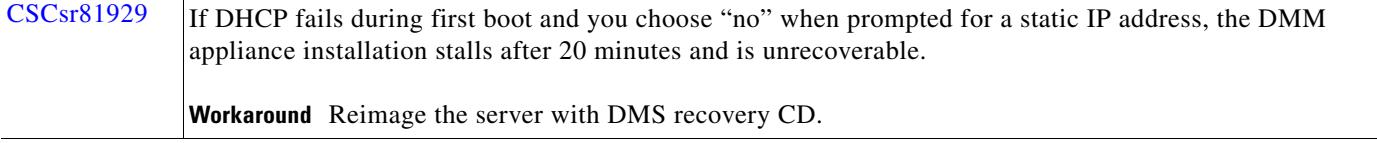

#### **Digital Signage Module (DMM-DSM) and Enterprise TV Module (DMM-ETV)**

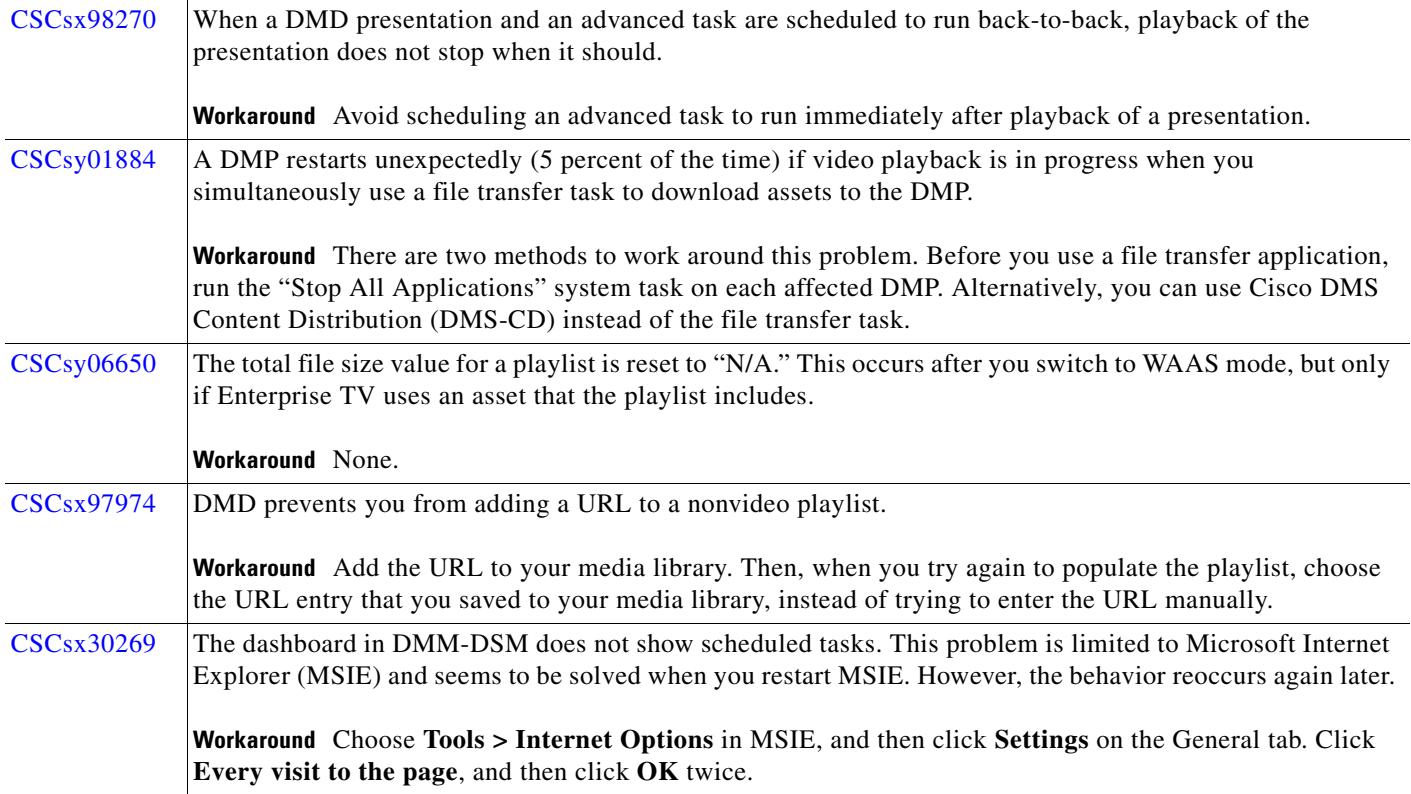

H

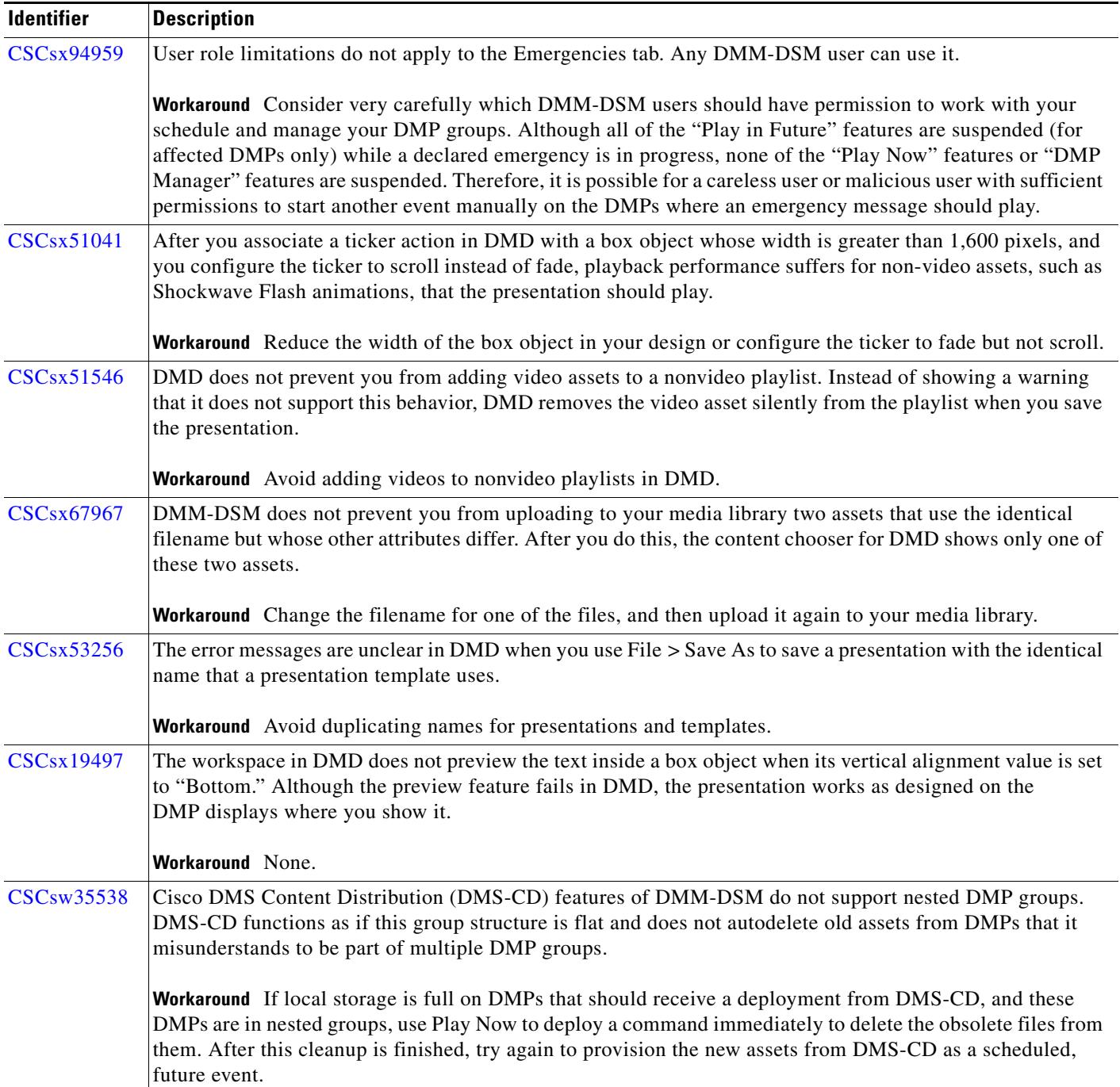

#### *Table 6 Open Caveats for Cisco DMS 5.1.x (continued)*

 $\overline{\phantom{a}}$ 

| <b>Identifier</b> | <b>Description</b>                                                                                                    |
|-------------------|----------------------------------------------------------------------------------------------------|
| <b>CSCsw94849</b> | Cisco DMS Content Distribution (DMS-CD) might disrupt playback performance temporarily on your<br>DMP 4400G endpoints. The disruption affects multicast video streams, HD videos, Shockwave Flash<br>animations, and image assets that these DMPs show on their attached DMP displays while simultaneously<br>downloading newly provisioned, large assets. Videos might become fragmented (contain artifacts), drop<br>frames, or cut out during playback. Shockwave Flash animations might play slowly. Images might redraw<br>slowly. DMPs might restart unexpectedly, in rare instances. These behaviors affect the DMP 4400G due to a<br>hardware resource limitation. |
|                   | <b>Workaround</b> You can configure bandwidth restrictions in your WAN that should help to alleviate these<br>symptoms or eliminate them completely, depending on the system load of each DMP. Follow the best<br>practices for DMS-CD that are described on Cisco.com, in User Guide for Cisco Digital Media System 5.1.x.                                                                                                    |
| <b>CSCsy01792</b> | Cisco DMS Content Distribution (DMS-CD) might cause a DMP to restart unexpectedly. This occurs if you<br>make selections in DMM-DSM to provision assets to an external USB drive (usb_2) that is not actually<br>attached to the DMP.                                                                                                    |
|                   | <b>Workaround</b> Before you try to provision assets to an external USB drive, verify that the drive exists and is<br>attached to the DMP. Choose Digital Media Players > DMP Manager, and then check the "External Storage<br>MB. (Total/Free)" value that pertains to this DMP. The value should not be blank.                                                                                                    |
| <b>CSCsw67738</b> | After Cisco DMS Content Distribution (DMS-CD) adds or deletes files on an external USB drive that is<br>attached to a DMP, the DMP might mount this drive as Read-Only or might not mount it at all. Content<br>distribution to or from usb_2 sometimes corrupts the file system on drives from certain manufacturers. In our<br>testing, we have seen this on Western Digital Passport drives 0.5 percent of the time and on Maxtor drives<br>70 percent of the time. We have removed Maxtor from our list of supported manufacturers.                                                                                                    |
|                   | Workaround Disconnect the USB drive from your DMP and reformat the USB drive to use FAT32 as its<br>file system.                                                                                                    |
| <b>CSCsx39478</b> | VoD playback does not stop immediately in Enterprise TV on DMP 4300G and DMP 4305G endpoints when<br>you choose the VoD parent folder from the menu.                                                                                                    |
|                   | Workaround None.                                                                                                    |
| <b>CSCsw89590</b> | When you make selections in DMM-ETV to show an on-screen PIN that mobile phone users can use to<br>authenticate their phones for emulation of the DMP remote control, the PIN might take as long as 2 minutes<br>to appear on-screen.                                                                                                    |
|                   | Workaround Wait 2 minutes.                                                                                                    |
| <b>CSCsy01751</b> | The video preview feature for Enterprise TV sometimes shows the wrong preview. Also, you are prevented<br>from switching from the preview to the full-screen video. Instead of full-screen video, you might see that a<br>small black rectangle loads in the upper right corner of the DMP display. Furthermore, if you press the Show<br>IP button on a DMP remote control, an empty box is loaded instead of the IP address. These behaviors affect<br>a DMP 4400G endpoint that has been running Enterprise TV for several days.                                                                                                    |
|                   | Workaround Redeploy the task to start Enterprise TV.                                                                                                    |
| CSC 130744        | Cûrrênt CDETS state is Dûplicate                                                                                                    |
|                   | <u>You cannot save a presentation that is the same name as the presentation template.</u>                                                                                                    |
|                   | Workaround: None.                                                                                                    |

*Table 6 Open Caveats for Cisco DMS 5.1.x (continued)*

H

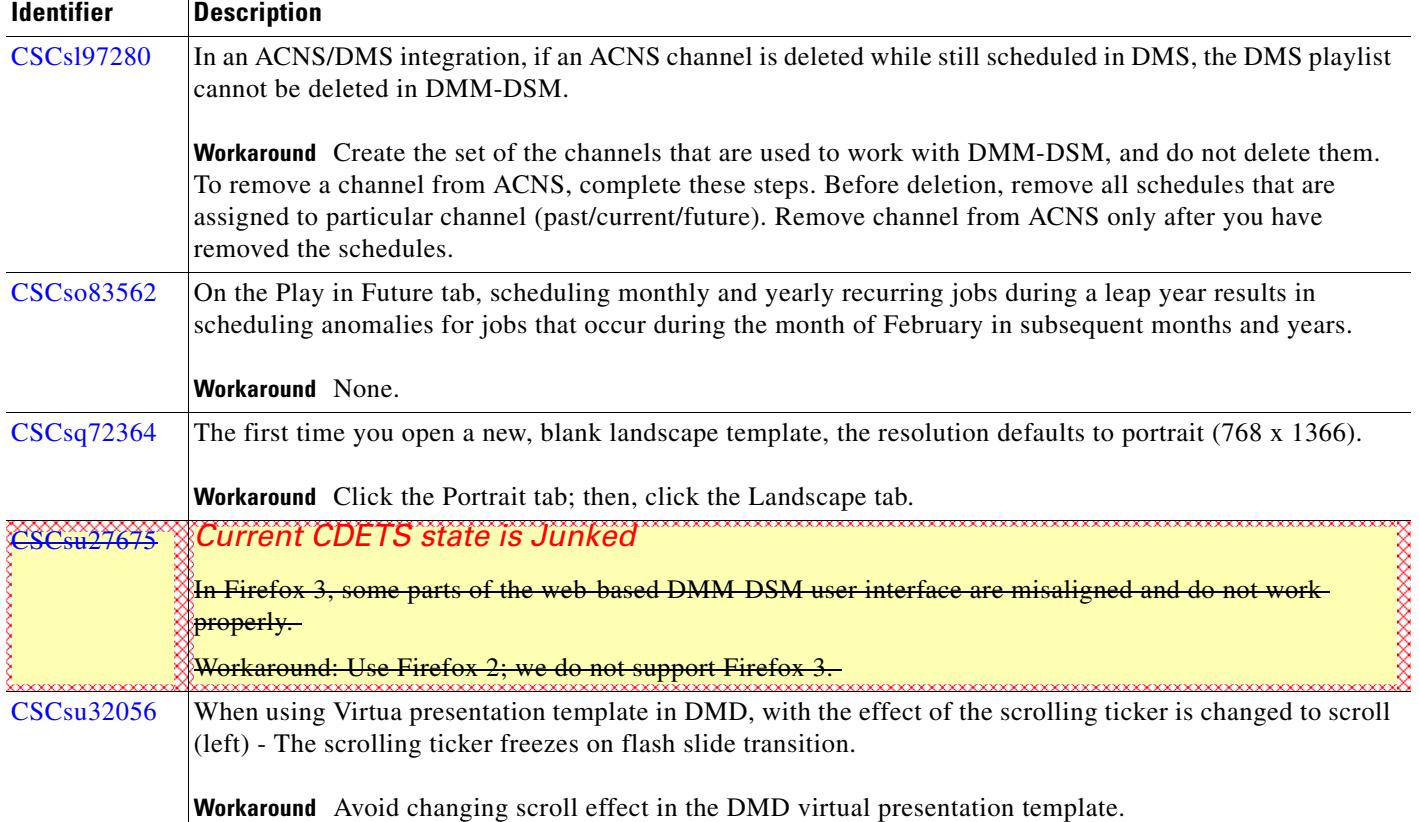

#### *Table 6 Open Caveats for Cisco DMS 5.1.x (continued)*

H

 $\mathbf l$ 

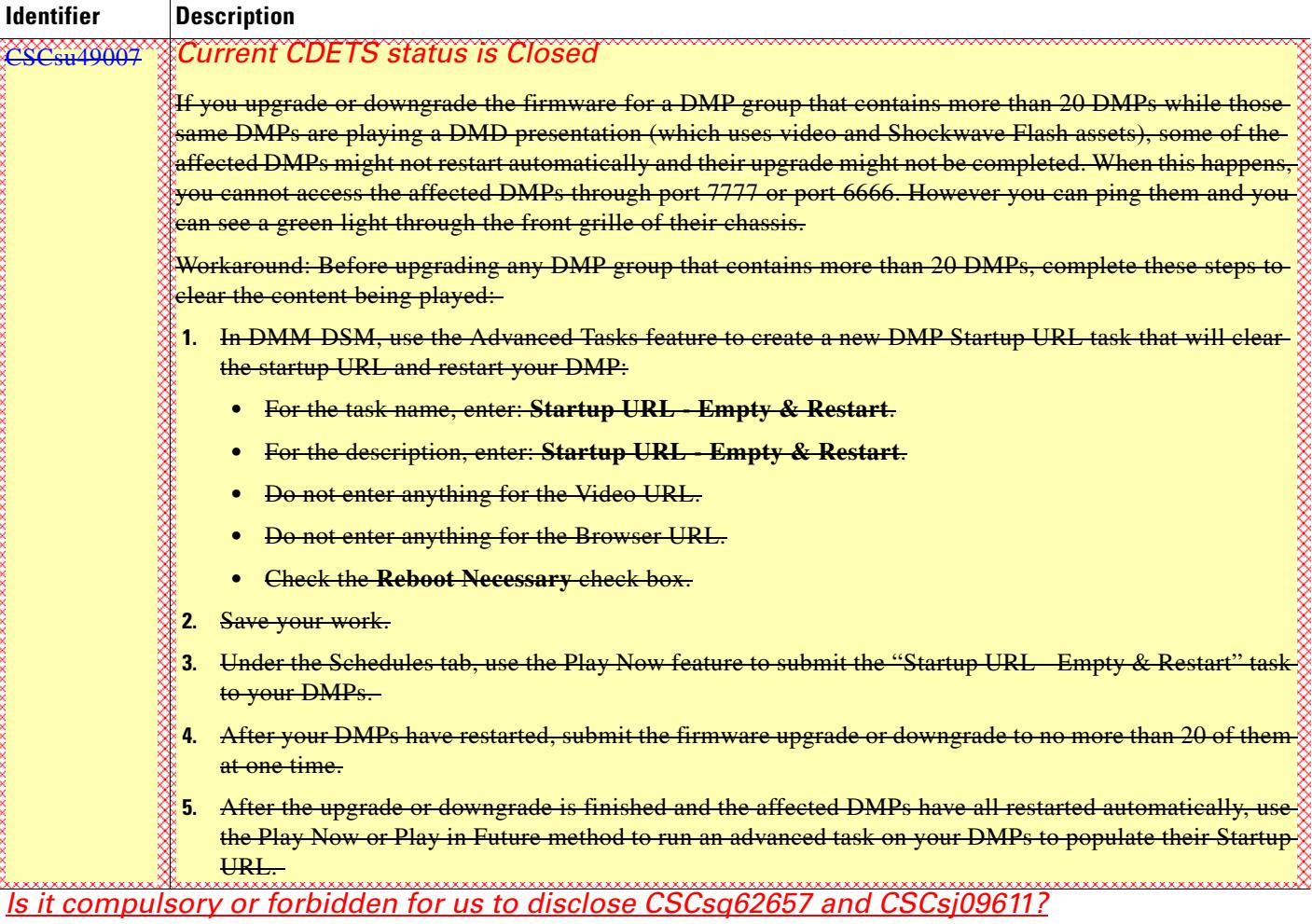

#### *Table 6 Open Caveats for Cisco DMS 5.1.x (continued)*

#### **Digital Media Player**

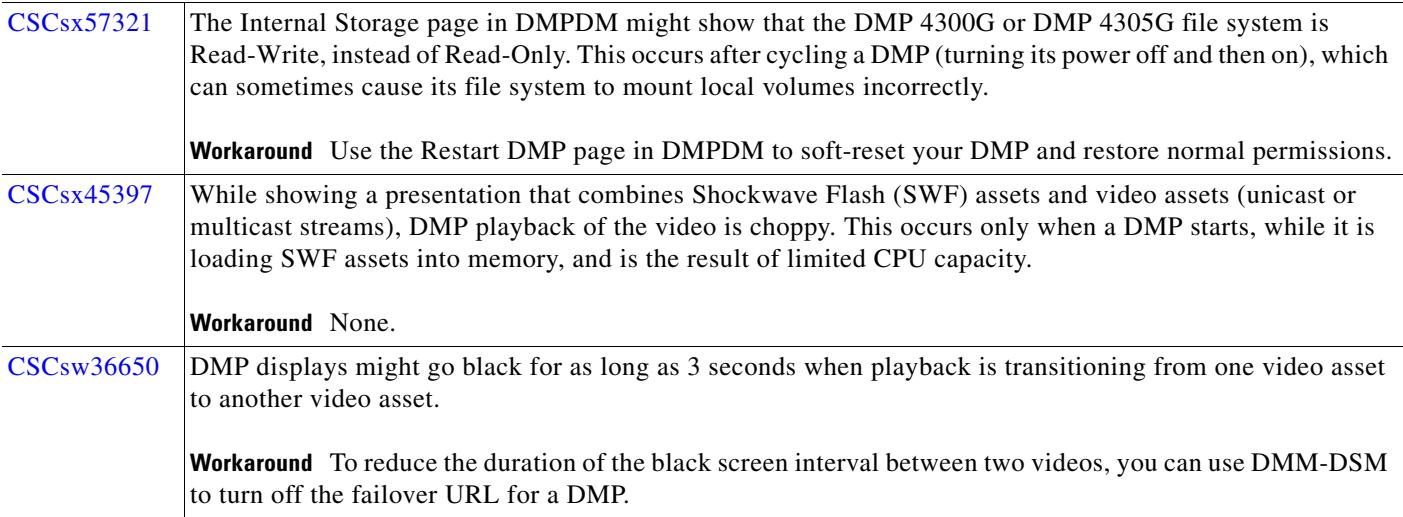

H

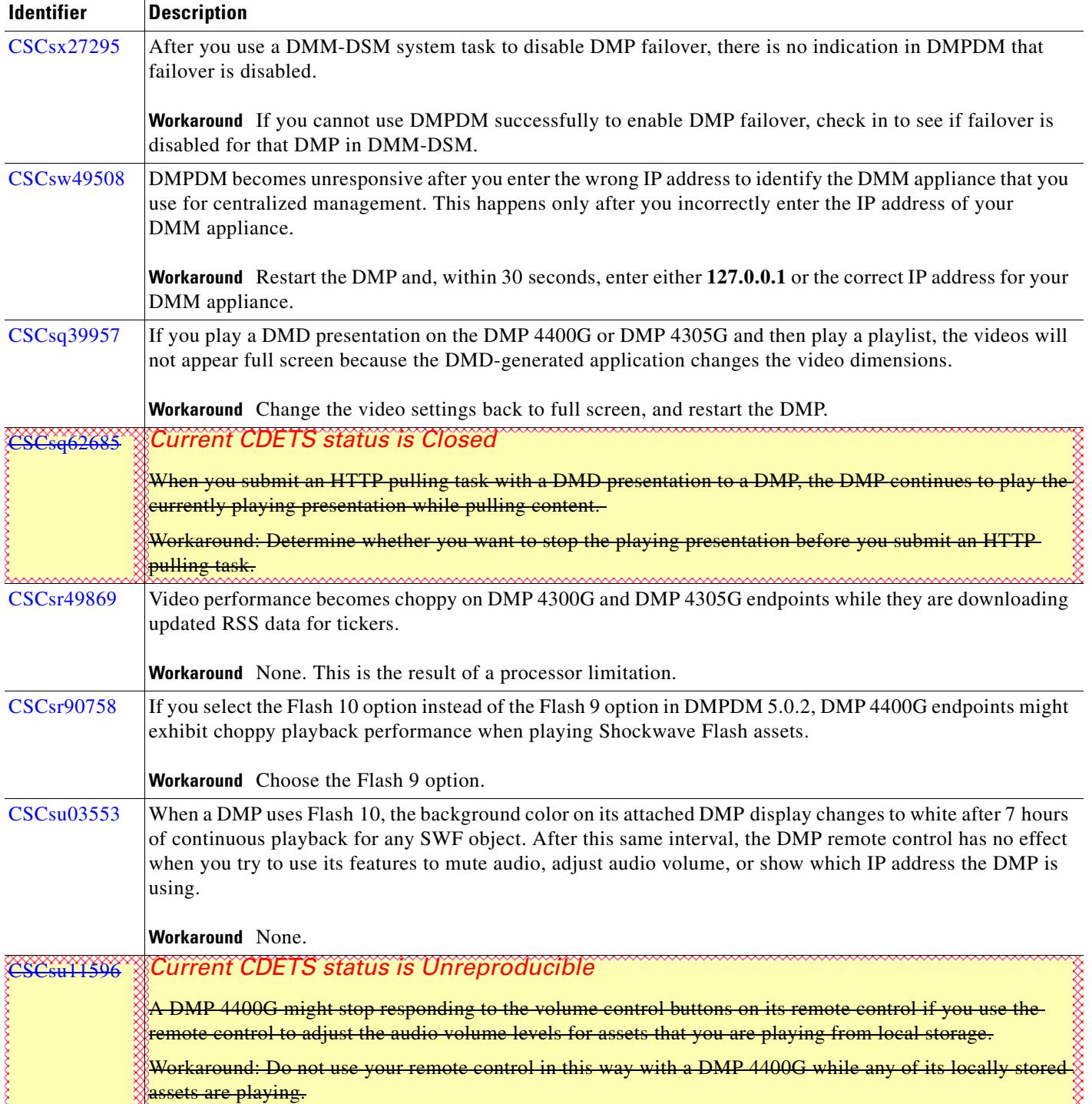

#### *Table 6 Open Caveats for Cisco DMS 5.1.x (continued)*

 $\overline{\phantom{a}}$ 

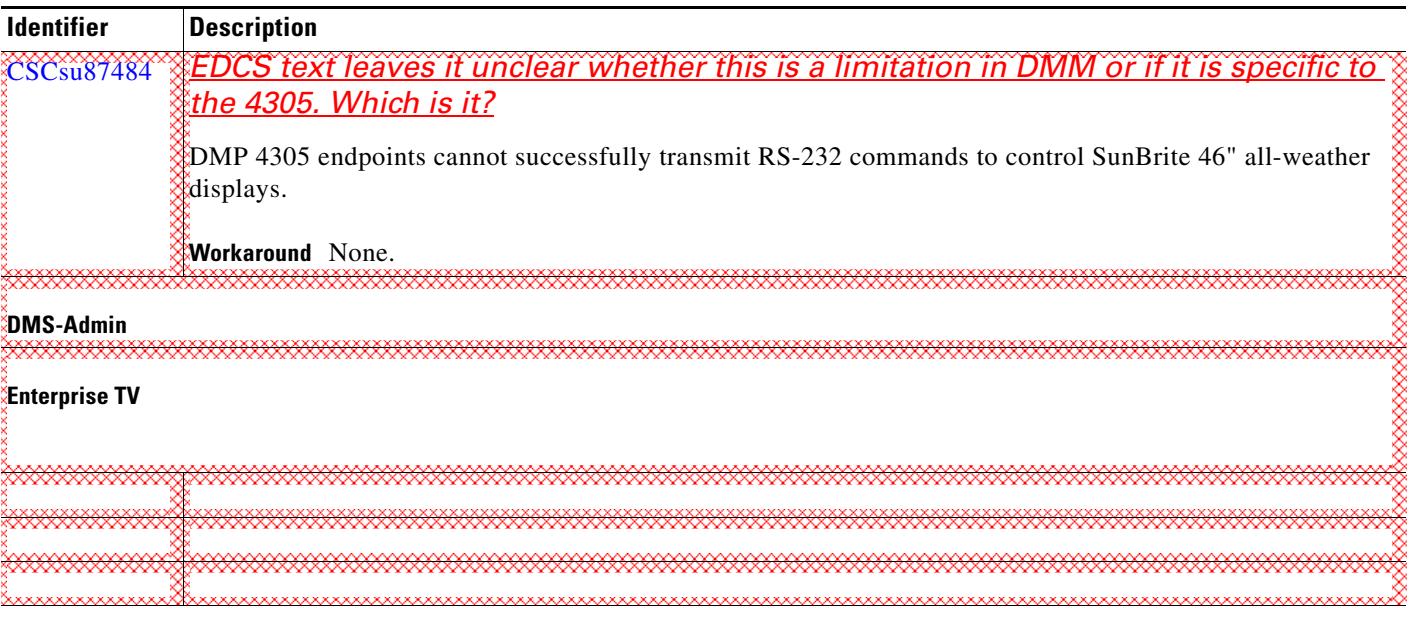

#### *Table 6 Open Caveats for Cisco DMS 5.1.x (continued)*

#### **Video Portal**

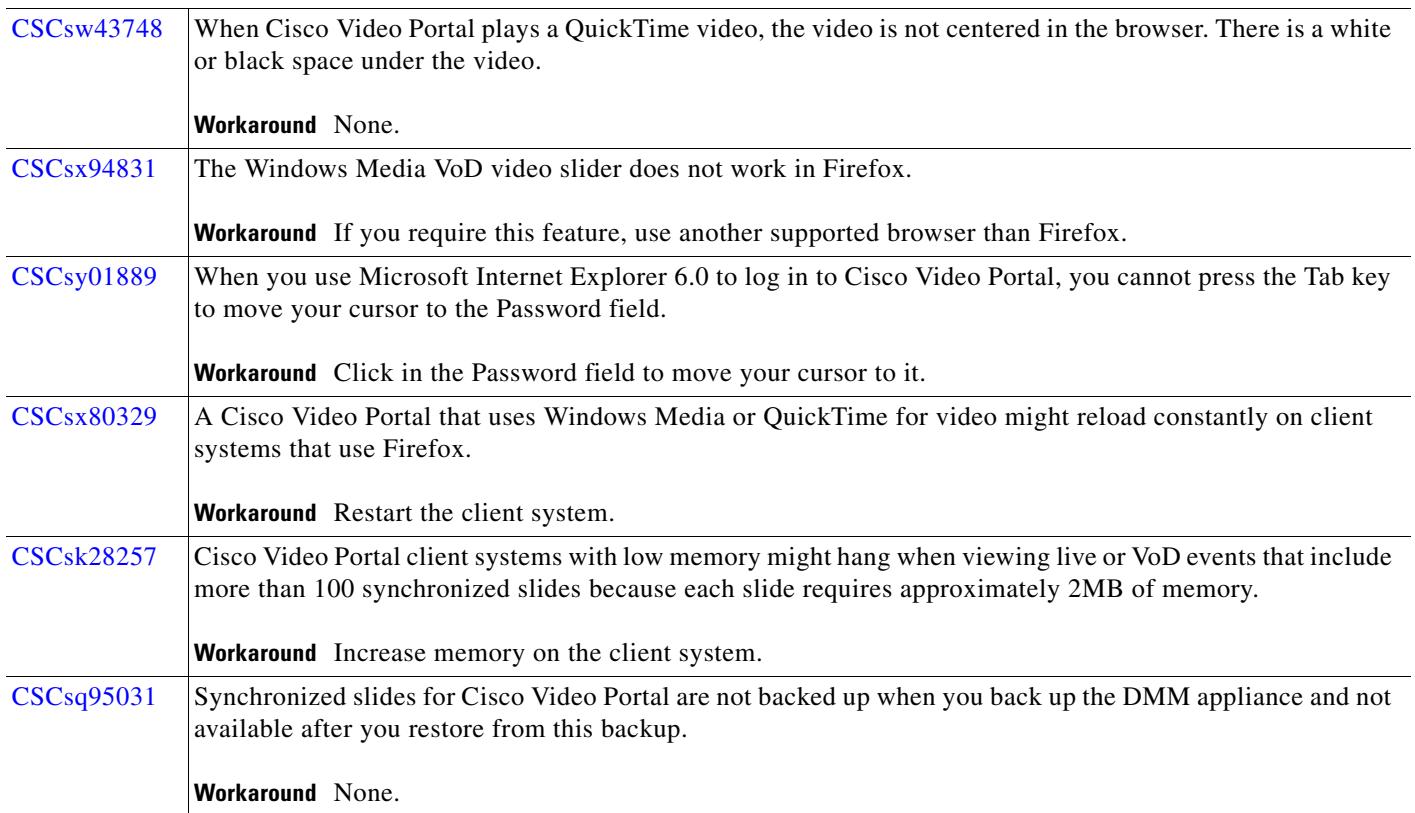

## <span id="page-19-0"></span>**Updates and Errata for Printed Documentation**

Online-only documents on Cisco.com for Cisco DMS are updated as needed, and we recommend that you check Cisco.com regularly for updates.

This section describes errors and omissions in the **printed** documentation for Cisco DMS 5.1.*x*, which will be corrected in future printings.

- **•** *[Remote Control Quick Start Guide for Cisco Digital Media Players, page 20](#page-19-1)*
- **•** *[Mounting Kit Assembly Guide for Cisco Digital Media Players, page 20](#page-19-2)*
- **•** *[Quick Start Guide for Cisco Digital Media Player \(4305G and 4400G\), page 20](#page-19-3)*

### <span id="page-19-1"></span>**Remote Control Quick Start Guide for Cisco Digital Media Players**

In some printings, the "Requirements and Limitations" section states incorrectly that the "Cisco Digital Media Player (DMP) 4400G devices, and 4305G devices after July 2008, ship with a remote control." The remote control is an optional item that you must purchase separately.

### <span id="page-19-2"></span>**Mounting Kit Assembly Guide for Cisco Digital Media Players**

In some printings, Cisco product numbers are wrong for mount kits.

- **•** Any use of "69-180**2**-01" is incorrect. The correct part number is "DMP-PRCASE-**4305**-S1."
- **•** Any use of "69-180**3**-01" is incorrect. The correct part number is "DMP-PRCASE-**4400**-S1."

### <span id="page-19-3"></span>**Quick Start Guide for Cisco Digital Media Player (4305G and 4400G)**

Some printings of these two guides contain identical errors:

- **•** *Quick Start Guide for Cisco Digital Media Player 4305G*
- **•** *Quick Start Guide for Cisco Digital Media Player 4400G*

The errors are as follows:

- The Concepts text on page 3 mentions "protective case" accessories for DMPs, which discourage tampering and prevent theft. The accessory category was renamed after these guides were printed. The category name is now "mount kit."
- Also because the accessory category was renamed, the topic "Learning About the Protective Case for DMPs" became invalidated in multiple ways after these guides were printed:
	- **–** The topic heading should say "Learning About the Mounting Kit for DMPs."
	- **–** The topic text mischaracterizes the title for mount kit assembly documentation. The correct title is *Mounting Kit Assembly Guide for Cisco Digital Media Players*.
- **•** Any use of "69-180**2**-01" is incorrect. The correct part number is "DMP-PRCASE-**4305**-S1."
- **•** Any use of "69-180**3**-01" is incorrect. The correct part number is "DMP-PRCASE-**4400**-S1."

## <span id="page-20-0"></span>**Related Documentation**

For a list of all Cisco DMS product documentation, see the *Guide to Documentation for the Cisco Digital Media System* at the following URL:

[http://www.cisco.com/en/US/products/ps6681/products\\_documentation\\_roadmaps\\_list.html](http://www.cisco.com/en/US/products/ps6681/products_documentation_roadmaps_list.html)

## <span id="page-20-1"></span>**Obtaining Documentation, Obtaining Support, and Security Guidelines**

For information on obtaining documentation, obtaining support, providing documentation feedback, security guidelines, and also recommended aliases and general Cisco documents, see the monthly *What's New* in Cisco Product Documentation, which also lists all new and revised Cisco technical documentation, at:

<http://www.cisco.com/en/US/docs/general/whatsnew/whatsnew.html>

Cisco and the Cisco logo are trademarks or registered trademarks of Cisco and/or its affiliates in the U.S. and other countries. To view a list of Cisco trademarks, go to this URL: [www.cisco.com/go/trademarks](http://www.cisco.com/go/trademarks). Third-party trademarks mentioned are the property of their respective owners. The use of the word partner does not imply a partnership relationship between Cisco and any other company. (1110R)

Any Internet Protocol (IP) addresses used in this document are not intended to be actual addresses. Any examples, command display output, and figures included in the document are shown for illustrative purposes only. Any use of actual IP addresses in illustrative content is unintentional and coincidental.

© 2002–20014 Cisco Systems, Inc. All rights reserved.

Г

H

**The Second Second** 

 $\overline{\phantom{a}}$